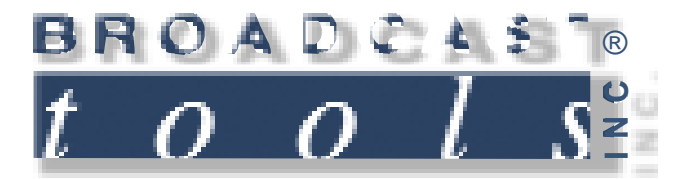

## *Installation and Operation Manual*

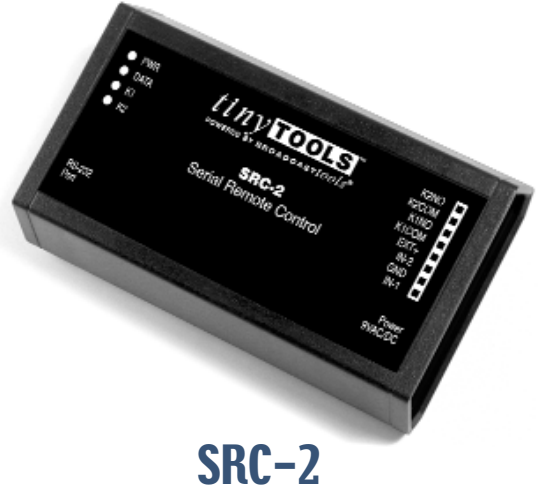

# Serial Remote Control

Firmware Version 1.06 Manual update 7/13/2005

Due to the dynamic nature of product design, the information contained in this document is subject to change without notice. Broadcast Tools, Inc., assumes no responsibility for errors and/or omissions contained in this document. Revisions of this information or new editions may be issued to incorporate such changes.

*Broadcast Tools® is a registered trademark of Broadcast Tools, Inc. Copyright, 1989 - 2005 by Broadcast Tools, Inc. All rights reserved. No part of this document may be reproduced or distributed without permission.*

Visit **www.broadcasttools.com** for important product update information.

#### *SRC-2 Installation and Operation Manual*

#### **INTRODUCTION**

**The tiny TOOLS, SRC-2 interfaces two optically isolated inputs and two SPST relays to a RS-232 port. The SRC-2 can notify a users PC software program that any of two optically isolated inputs have been opened or closed and allows the users software to control two SPST, 1-amp relays. Communication with the SRC-2 is accomplished via short "burst" type ASCII commands from the users PC. The user may also add up to 48 ASCII strings per input and 16 userdefined strings per relay, while two units may be operated in a standalone mode (master/slave mode) to form a "Relay extension cord," with two channels of control in each direction. The unit communicates using RS-232 at baud rates of 300, 1200, 4800 and 9600. The SRC-2 is powered by a surge protected internal power supply. An optional USB-RS-232 smart cable adapter is available.** 

#### **SAFETY INFORMATION**

Only qualified personnel should install Broadcast Tools® products. Incorrect or inappropriate use and/or installation could result in a hazardous condition.

#### **WHO TO CONTACT FOR HELP**

If you have any questions regarding your product or you need assistance, please contact your distributor from whom you purchased this equipment.

If you would like more information about Broadcast Tools® products, you may reach us at:

#### **Broadcast Tools, Inc.**

131 State Street Sedro-Woolley, WA 98284-1540 USA Voice: 360 . 854 . 9559 Fax: 866 . 783 . 1742

Internet Home Page: www.broadcasttools.com E-mail: support@broadcasttools.com

#### *THANK YOU FOR CHOOSING BROADCAST TOOLS® BRAND PRODUCTS!*

Broadcast Tools is a Veteran Owned Business

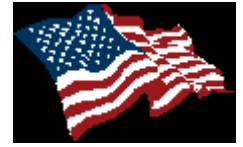

Designed, Assembled and Supported in WA State, USA

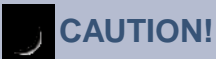

**Broadcast Tools®** Products, as with any electronic device, can fail without warning. Do not use this product in applications where a life threatening condition could result due to failure.

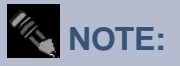

This manual should be read thoroughly before installation and operation.

#### **WEBSITE:**

*Visit our web site for product updates and additional information*

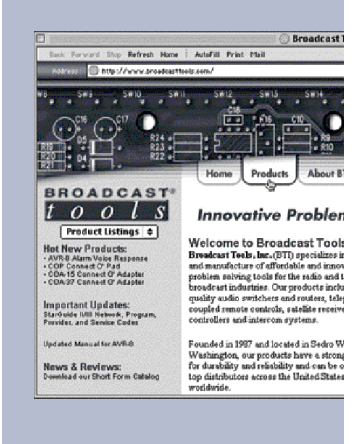

**INTRODUCTION**

e-mail: support@broadcasttools.com voice: 360.854.9559 fax: 866.783.1742 **2**

#### **INSTALLATION**

Please examine your SRC-2 carefully for any damage that may have been sustained during shipping. If any is noted, please notify the shipper immediately and retain the packaging for inspection by the shipper. The package contains the SRC-2, 9 VAC @ 1 amp wall power transformer, serial cable and this manual.

Installation of the SRC-2 in **high RF environments** should be performed with care. Shielded cable is suggested for all I/O connections. All shields and the station ground should be connected to either of the screws on the DB-9 connector. It is recommended that all cables connected to the SRC-2 be looped through ferrite cores to suppress RF. Surge protection with RF filtering such as the Tripp-Lite "ISOBAR 4 or 6" is also suggested for the wall transformer.

Rack mounting: The SRC-2 may be rack mounted using the optional RA-1, 1-RU rack shelf. Apply a short strip of user-supplied Velcro to the bottom of the SRC-2 and attach the other mating strip to the surface of the RA-1.

**Inputs connections:** Two optically isolated inputs. Connect your equipment to the plug-in euroblock screw terminals labeled IN1 and/or IN2 and GND. Contact closures, TTL logic and/or open collectors may be used to activate each input. To internally power the optically isolated inputs, leave JP1 in the "LOC" position. To power externally, move JP1 to the "EXT" position and connect any positive DC voltage from 5 to 24 VDC to the "EXT+" terminal and the groundside of the power supply to the GND terminal. The red "DATA" led blinks when either input changes state.

**Relay connections:** Two SPST relays with Normally Open dry contacts. Make your connections to the desired relay.

K1NO & K1COM and/or K2NO & K2COM. The two yellow led's indicate which relay is active.

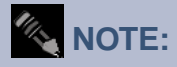

To make jumper or Dipswitch changes, all connections should be removed from the SRC-2, along with the four screws on the bottom of the enclosure. Remove the cover to expose the circuit assembly, jumper and Dipswitch.

#### **WEBSITE:**

*Visit our web site for product updates and additional information*

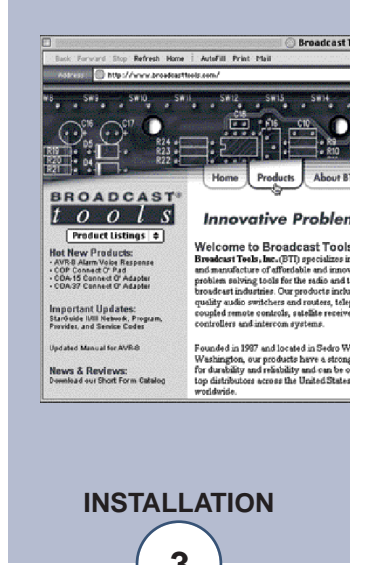

#### **SETUP**

The SRC-2 is factory programmed for an internal voltage source for the optically isolated inputs. The baud rate is set at 9600,8,N, 1 and the operating mode is set for PC control. The Dipswitches are used for baud rate and mode selection. To select the desired baud rate and mode, refer to the Dipswitch descriptions on pages 2 and 3. When your SRC-2 is reconfigured, reinstall the cover, screws, reattach all connections and apply power to the unit. Verify that the green "PWR" led is lit.

To program the SRC-2, you will need a PC running a terminal program such as Windows HyperTerminal, Tera-Term Pro, Etc. Set the terminal program for 9600, 8,N,1, while character echo must be turned on. Next, connect the supplied straightthrough serial cable from the female DB-9 connector on the SRC-2 to the COM port on the PC or other serial device. To enter program mode, enter a "P" on the keyboard. Once program mode is entered, the "DATA' led on the SRC-2 will illuminate. Follow the information relayed to Dipswitch 4. To leave program mode, simply press the ESC key.

#### **Dipswitch 1 & 2. Baud Rate setting - Only read on power up or reset**

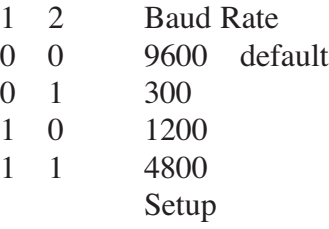

#### **Dipswitch 3 OFF, (Dipswitch 4 OFF) = Computer mode.**

#### **Relay commands**

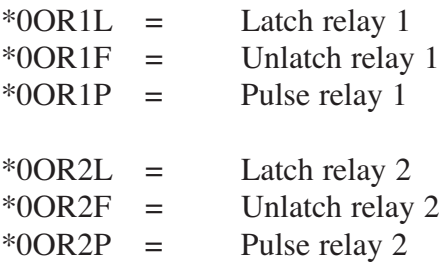

#### **Input strings**

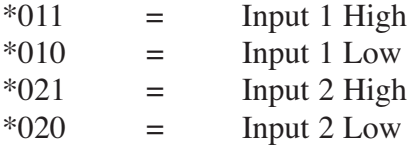

#### **Product & Version Request**

 $*uU$  = SRC-2 1.06 (or latest firmware version). This is also displayed at power-up or reset.

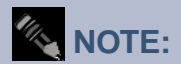

*If one minute elapses with no data entry, the SRC-2 will time out and exit the program mode.*

#### **WEBSITE:**

*Visit our web site for product updates and additional information*

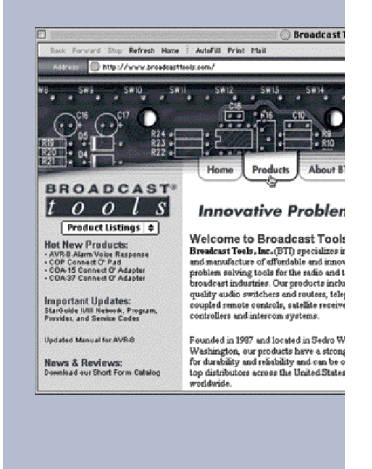

**SETUP**

#### *SRC-2 Installation and Operation Manual*

**Dipswitch 3 ON, (Dipswitch 4 OFF)** = Pair mode, inputs from one SRC-2X will map directly to the outputs of another SRC-2X when connected together via the RS-232 port. NOTE: When in pair mode, as soon as a communication failure is detected, all relays will be turned off. As soon as communications is restored, the relays will be set according to the other unit's inputs. **NOTE:** You may need a "Null-Modem" serial cable for this operation.

**Dipswitch 4 ON, (Dipswitch 3 OFF)** = String mode, inputs 1 and 2 may be programmed to output a data string when closed. To enter program mode, enter a "P" from a terminal program. The following will be displayed:

#### **Input data string entry**

Enter a 1 or 2, then the string data you want to be transmitted when the corresponding input is closed. To enter a HEX character, enter a "/" followed by the hex value. For example, if you want to send 12345(CR/LF) for input 2, enter: 212345/0D/0A and hit the ENTER key to terminate. Up to 48 characters can be entered for each input.

**NOTE:** /0D counts as three characters.

#### **OUTPUT 1:**

(Non-volatile string data that will be outputted when input 1 is activated).

#### **OUTPUT 2:**

(Non-volatile string data that will be outputted when input 2 is activated).

#### **Relay compare data entry**

Enter a 3 or 4, then the string data that when received, will cause relays 1 and/or 2 to pulse for one second. The SRC-2X will receive and store whatever data it receives from the serial port, whether it be ASCII or HEX and use that to compare against incoming data. Up to 16 characters may be entered for each relay.

#### **INPUT 1:**

(Non-volatile input string data that when received and compared will pulse relay 1)

#### **INPUT 2:**

(Non-volatile input string data that when received and compared will pulse relay 2)

## *SRC-2 Installation and Operation Manual*

## **Specifications**

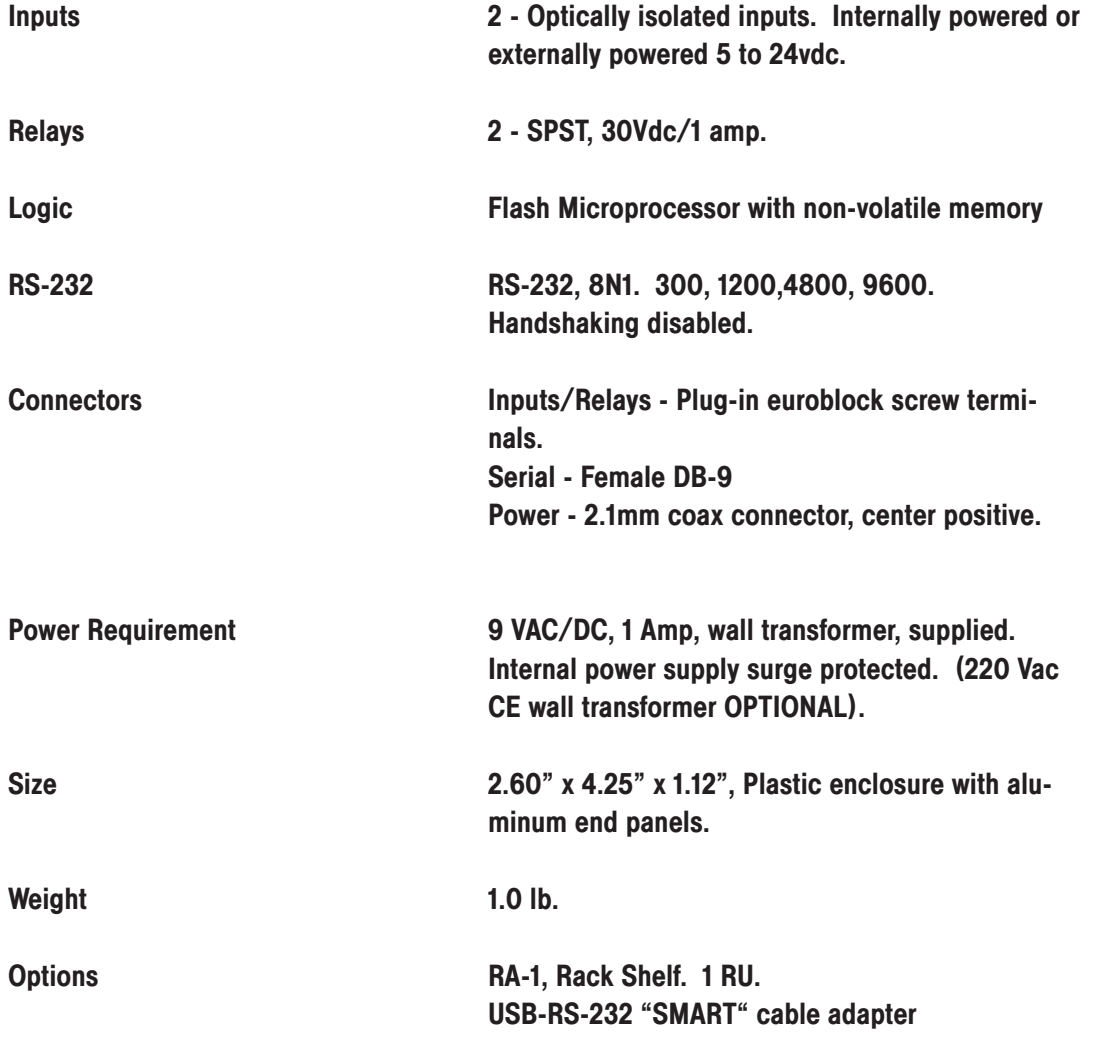

#### LIMITED WARRANTY

The term "Buyer" as used in this document refers to and includes both (but only) (a) any person or entity who acquires such an item for the purpose of resale to others (i.e., a dealer or distributor of an item), and (b) the first person or entity who acquires such an item for such person's or entity's own use.

Broadcast Tools warrants to each Buyer of any item manufactured by Broadcast Tools that the item will be free from defects in materials and workmanship at the time it is shipped by Broadcast Tools if the item is properly installed, used and maintained.

#### EXCLUSIVE REMEDIES

If Broadcast Tools is notified, in writing, of a failure of any item manufactured by Broadcast Tools to conform to the foregoing Limited Warranty within one (1) year following the date of the Buyer's acquisition of the item, and if the item is returned in to Broadcast Tools in accordance with Broadcast Tools' instructions for confirmation by inspection of the defect (which at Broadcast Tools' election may include, without limitation, a requirement that the Buyer first obtain a Return Authorization number from Broadcast Tools, that the Buyer furnish proof of purchase in the form of an invoice and/or receipt, and that the Buyer prepay all freight charges associated with any return of the item to Broadcast Tools using such freight service as Broadcast Tools reasonably may specify), Broadcast Tools will repair or replace the defective item, or will refund the purchase price paid by the Buyer for the item. Broadcast Tools shall have the exclusive right to choose between these alternative remedies.

#### NO OTHER WARRANTIES OR REMEDIES

TO THE MAXIMUM EXTENT PERMITTED BY APPLICABLE LAW, BROADCAST TOOLS AND ITS SUPPLIERS DISCLAIM ALL OTHER WARRANTIES, EITHER EXPRESS OR IMPLIED, INCLUDING BUT NOT LIMITED TO IMPLIED WARRANTIES OF MERCHANTABIL-ITY OR FITNESS FOR A PARTICULAR PURPOSE; AND THE FOREGOING ALTERNATIVE REMEDIES SHALL BE EXCLUSIVE OF ALL OTHER REMEDIES. THIS LIMITED WARRANTY GIVES YOU SPECIFIC LEGAL RIGHTS. YOU MAY HAVE OTHER RIGHTS, WHICH VARY FROM STATE/JURISDICTION TO STATE/JURISDICTION.

#### NO LIABILITY FOR CONSEQUENTIAL DAMAGES

TO THE MAXIMUM EXTENT PERMITTED BY APPLICABLE LAW, NEITHER BROADCAST TOOLS NOR ANY OF ITS SUPPLIERS SHALL HAVE ANY LIABILITY FOR ANY SPECIAL, INCIDENTAL, INDIRECT, CONSEQUENTIAL OR PUNITIVE DAMAGES WHATSO-EVER (INCLUDING, WITHOUT LIMITATION, ANY DAMAGES FOR LOST PROFITS, BUSINESS INTERRUPTION, LOSS OF DATA OR INFORMATION, COST OF CAPITAL, CLAIMS OF CUSTOMERS, OR ANY OTHER PECUNIARY LOSS) ARISING OUT OF THE USE OF OR THE INABILITY TO USE ANY ITEM SUPPLIED BY BROADCAST TOOLS), EVEN IF BROADCAST TOOLS HAS BEEN ADVISED OF THE POSSIBILITY OF SUCH DAMAGES HAVE ANY LIABILITY FOR ANY SPECIAL, INCIDENTAL, CONSEQUENTIAL, EXEMPLARY OR PUNITIVE DAMAGES. THIS LIMITATION OF LIABILITY APPLIES WHETHER A CLAIM IS ONE ALLEGING BREACH OF A CONTRACT OR WARRANTY, NEGLIGENCE OR OTHER TORT, FOR THE VIOLATION OF ANY STATUTORY DUTY, THE FAILURE OF ANY LIMITED OR EXCLUSIVE REMEDY TO ACHIEVE ITS ESSENTIAL PURPOSE, OR ANY OTHER CLAIM OF ANY NATURE. BECAUSE SOME STATES AND JURISDICTIONS DO NOT ALLOW THE EXCLUSION OR LIMITATION OF LIABILITY FOR INCIDENTAL OR CONSEQUENTIAL DAMAGES, THIS LIMITATION MAY NOT APPLY TO YOU.

**Broadcast Tools, Inc.**

131 State Street Sedro-Woolley, WA 98284 • USA

360.854.9559 **voice** • 866.783.1742 **fax** support@broadcasttools.com **e-mail** www.broadcasttools.com **website**